## www.quiziniere.com

## **Quizinière**

## https://www.quiziniere.com/

- Cliquer sur espace enseignant
- Créer un compte avec son adresse académique
- Action / Créer un nouveau modèle
- Créer son formulaire par glisser / déposer d'éléments (titre, questions, texte à trous, QCM...)
- Enregistrer
- Diffuser (Donner un titre, selectionner une date limite de rendu de copies, nombre de copies maximum autorisées / créer la diffusion).
- Transmettre aux élèves le lien direct vers le quiz ou le QRCode
- L'élève pourra remplir le questionnaire directement en ligne sur son smartphone / ordinateur / tablette et obtiendra un code une fois son questionnaire validé, qui prouvera le traval envoyé.
- Le professeur, sur son espace d'administration de quizinière, reçois tous les formulaires.

## Exemple

Le design culinaire : le design d'objet appliqué à l'objet alimentaire.

https://www.quiziniere.com/#/Exercice/GW64L3

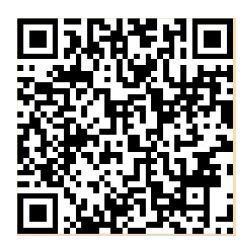

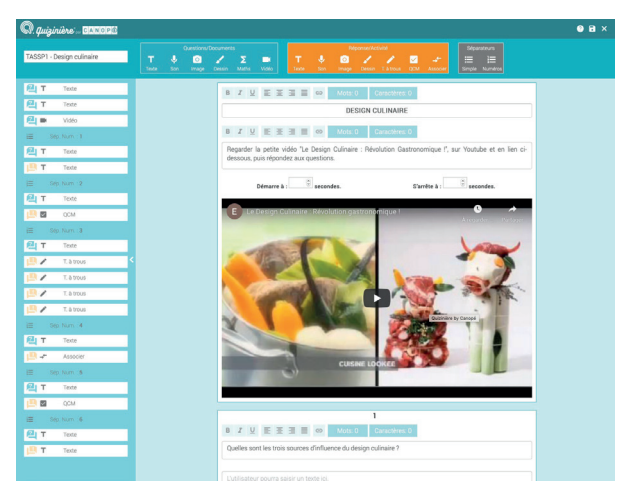

Interface de création de formulaire

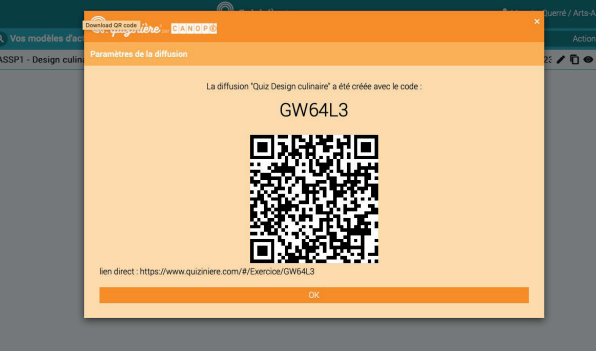

Lien et QR code généré à communiquer aux élèves

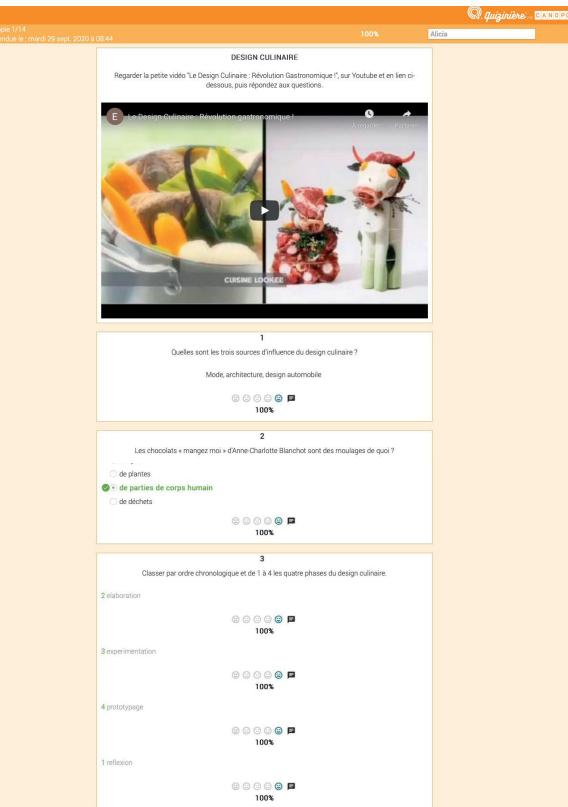

Formulaire à remplir par l'élève